## Konfiguration der BlueSerial™ Adapter

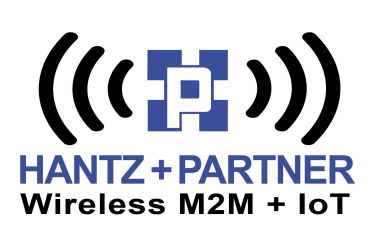

Kurzanleitung bis Firmware Version 2.05.R3

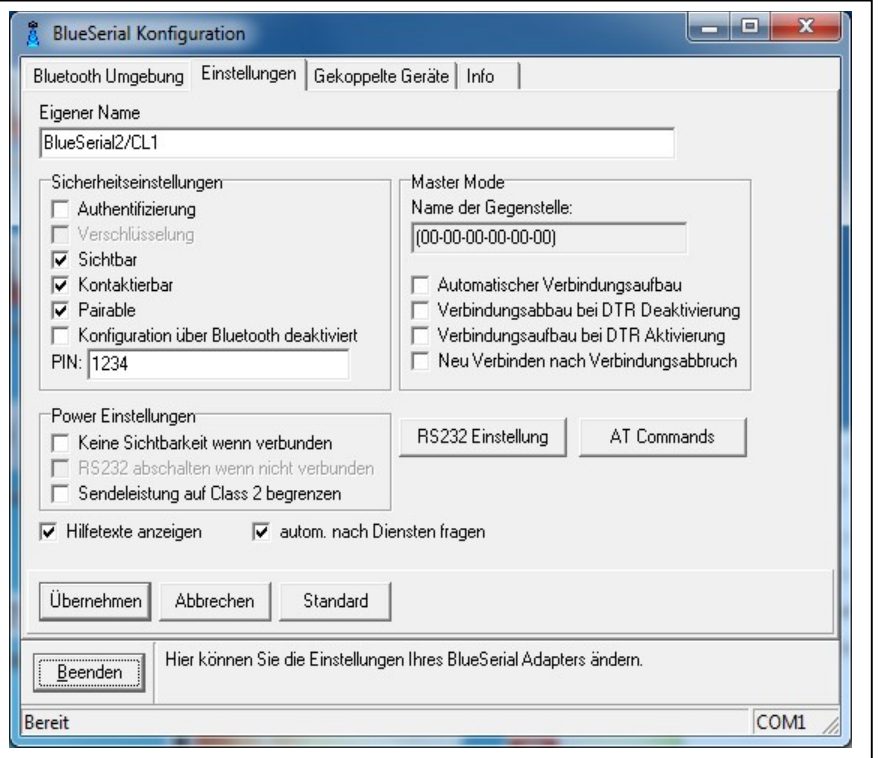

Die BlueSerial™ Adapter kommen ab Werk mit einer Standardkonfiguration (115K,8,N,1, Hardware Handshake) welche auf das jeweilige Zielgerät angepasst werden muss. Dies kann über BlueSerialConfigDE.exe unter Windows an einem PC erfolgen.

Wird der BlueSerial™ Adapter als "Bluetooth Master" an der seriellen Schnittstelle des PC verwendet, kann das Programm auch für die Suche nach anderen Bluetooth Adaptern oder Geräten in der Bluetooth Umgebung genutzt werden.

Weitere Einstellungen wie z.B. die Aktivierung von AT-Befehlen sind ebenfalls möglich, sollte der BlueSerial™ Adapter später über ein Terminalprogramm oder Prozessor mittels AT-Befehlen konfiguriert oder gesteuert werden können. Mehr zu den AT-Befehlen im Handbuch.

Wichtig! Bitte zuerst alle seriellen Parameter des Zielgeräts an dem der BlueSerial™ Adapter angeschlossen werden soll mit Hilfe des Programms BlueSerialConfigDE.exe einstellen! Hierfür den BlueSerial™ Adapter an einer seriellen Schnittstelle des PC anschließen, mit Strom versorgen / einschalten und das Programm starten.

Verbunden mit… Bei aktiver Hardware Flusssteuerung bzw. Handshake (also einer voll belegten, seriellen Schnittstelle) funktioniert die automatische Erkennung der Kontaktlage von RX + TX (Pin 2+3 an einer 9-poligen SUB-D Buchse) über "Auto Detect" gut und bedarf keiner Änderung.

Ohne Hardware Flusssteuerung (None) bzw. wenn das Gerät oder die Software nur RX + TX nutzt, "Modem" wählen, wenn der BlueSerial™ Adapter später an einem Peripheriegerät / DCE, wie Modem, Drucker, Messgerät, Steuerung usw. genutzt werden soll.

Ansonsten "PC" wählen, wenn der BlueSerial™ Adapter an einem PC, Notebook oder PC-ähnlichem DTE Gerät verwendet werden soll. Alternativ kann man auch einen Nullmodemadapter oder Nullmodemkabel zwischen dem BlueSerial™ Adapter und dem Peripheriegerät als Zubehör nutzen um die Signallage von RX + TX anzupassen.

Programms BlueSerialConfigDE.exe mit einem Klick auf den Knopf "**Übernehmen"** bestätigt werden. Solange Die weiteren Einstellungen müssen nur in sehr speziellen Fällen geändert werden (siehe auch Handbuch) Nicht vergessen: Alle Änderungen an den Einstellungen des BlueSerial™ Adapters müssen vor Beenden des das Programm aktiv ist, kann keine normale Datenübertragung stattfinden da die COM Schnittstelle blockiert ist.

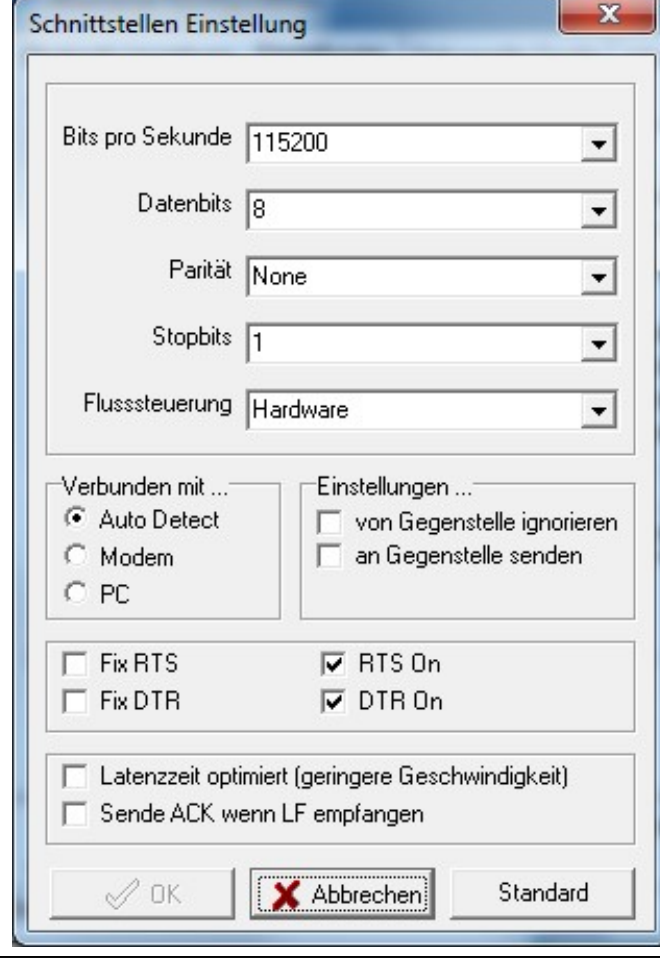

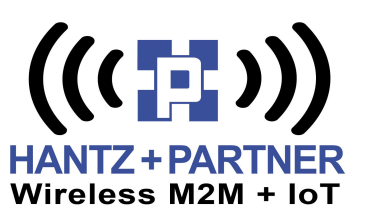

## Häufige Fehler, wenn Bluetooth nicht funktioniert:

- 1. Falsche, serielle Parameter am BlueSerial™ Adapter oder der eigenen Anwendung eingestellt. Hier hilft nur der Blick in die Konfiguration der Anwendungssoftware, das Handbuch des Zielgeräts oder eine Anfrage beim Hersteller. Danach die seriellen Parameter entsprechend im BlueSerial™ Adapter mit der Konfigurationssoftware anpassen und erneut versuchen.
- 2. RX/TX vertauscht. Bluetooth ersetzt serielle Kabel, genauer gesagt: ein serielles Nullmodemkabel. Wird ein Peripheriegerät angeschlossen welches normalerweise über ein 1:1 verbundenes, serielles Kabel am PC funktioniert, muss deswegen u.U. ein Nullmodemadapter/Kabel zwischen den BlueSerial™ Adapter und dem Peripheriegerät gesteckt werden oder in den Einstellungen des BlueSerial™ Adapters "Modem" unter "Verbunden mit…" gewählt werden um die Lage von RX/TX zu korrigieren.
- 3. Bluetooth Kopplung hat nicht funktioniert, ist nicht vollständig oder BlueSerial™ Adapter wird nicht gefunden: Hier sind häufig Treiberprobleme des als Gegenstelle verwendeten USB Bluetoothadapter bzw. interner Bluetoothmodule verantwortlich oder der USB Adapter bzw. das interne Bluetoothmodul ist ungeeignet (z.B. bei Bluetooth LE Geräten / Adaptern / Smartphones u.a.)
- 4. Der falsche COM Port wurde ausgewählt: Bei integrierten Bluetoothmodulen in Notebooks und Tablets oder externen USB Bluetoothadaptern wird der (virtuelle) COM Port über den die Kommunikation mit dem BlueSerial™ Adapter und dem Dienst "SPP slave" stattfinden soll, erst nach der ersten Bluetooth Kopplung bzw. dem Klick auf "SPP slave" festgelegt und ist als Anzeige
- 5. Bluetooth Treiber der Gegenstelle ungeeignet. Dies kommt insbesondere bei Notebooks / Tablets mit integrierter Bluetoothfunktion und USB Bluetoothadaptern vor, wenn die Hersteller die passenden Treiber zu neuen Windowsversionen nicht oder nicht schnell genug nachliefern. Zum Betrieb mit den BlueSerial™ Adaptern ist nur das SPP Bluetoothprofil wichtig (Serial Port Profile) bzw. der Dienst "SPP slave"
- 6. Falschen Dienst ausgewählt: Die BlueSerial™ Adapter können auch über die Bluetoothstrecke selbst (drahtlos) fernkonfiguriert werden. Hierfür steht ein zweites, serielles Profil namens "BS config" zur Verfügung, welches aber nicht von jeder Bluetooth Software wie z.B. BlueSoleil genutzt werden kann. Hier muss dann unbedingt das Kästchen neben "Konfiguration über Bluetooth deaktiviert" mit einem Haken aktiviert werden. Verbindet man sich mit dem "BS config" zugewiesenen COM Port, kann man mit die Konfiguration am entfernten BlueSerial™ Adapter vornehmen. Beim Start des Programms muss dafür noch das Kästchen neben "Bluetooth Virtual COM" bei der Auswahl des COM Ports aktiviert werden, welches bei direkt angeschlossenem BlueSerial™ Adapter leer bleibt.

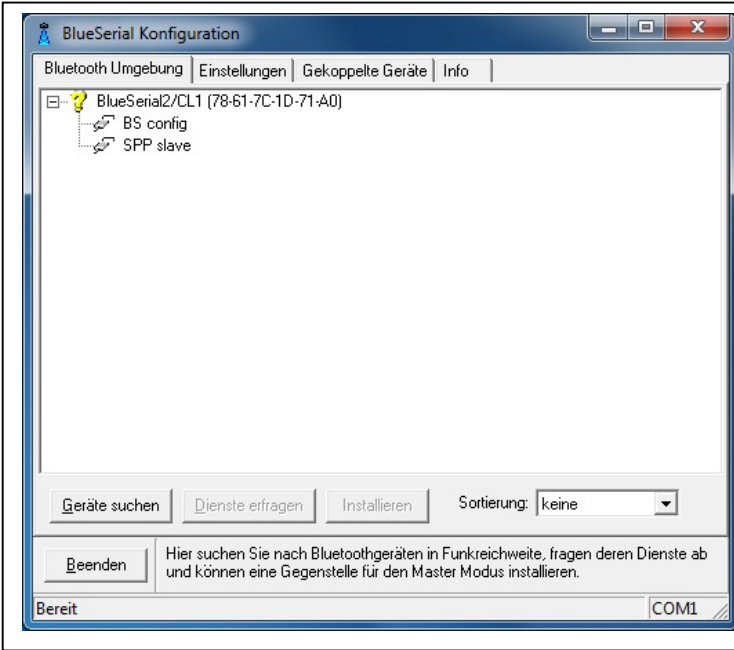

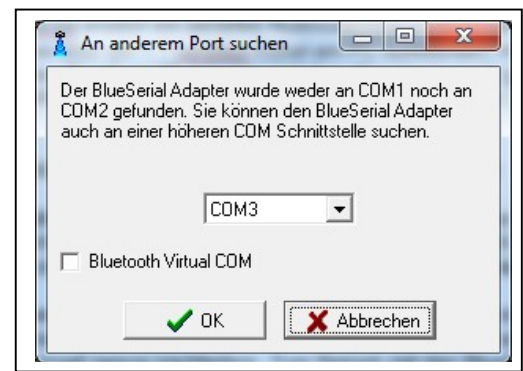

Danach können alle Einstellungen so vorgenommen werden, als befände sich der entfernte BlueSerial™ Adapter direkt am COM Port des PC angesteckt auf BlueSerialConfigDE.exe gestartet wurde.

Dies funktioniert sogar parallel zur normalen Datenübertragung und ist bei der Fehlersuche bzw. in Geräten schwer zugänglich verbauten BlueSerial™

Adaptern oder Modulen sehr hilfreich. Die normale Datenübertragung muss aber immer über den Dienst "SPP slave" bzw. dem zugewiesenen COM Port erfolgen. Ein Blick in den Gerätemanager zeigt schnell, welcher Dienst welchem COM Port zugewiesen wurde.

7. Ungewöhnliches, serielles Protokoll: In wenigen Fällen wird ein sehr spezielles, serielles Protokoll für die Kommunikation genutzt und z.B. normale RS-232 Signale zur Weitergabe von Statusinformationen an Steuerungen missbraucht. In diesen Fällen hilft nur probieren, einen erfahrenen Techniker mit guten RS-232 Kenntnissen zu beauftragen, ein Protokollanalysegerät um den Signalen auf die Spur zu kommen, oder ein Auftrag zur Projektunterstützung an uns.

Weitere Details zu den BlueSerial™ Adaptern im Handbuch auf der CD oder unter www.BlueSerial.de als Download